0424VB 作業

一.請問要畫水平線其用 FOR...NEXT 廻圈應如何寫?

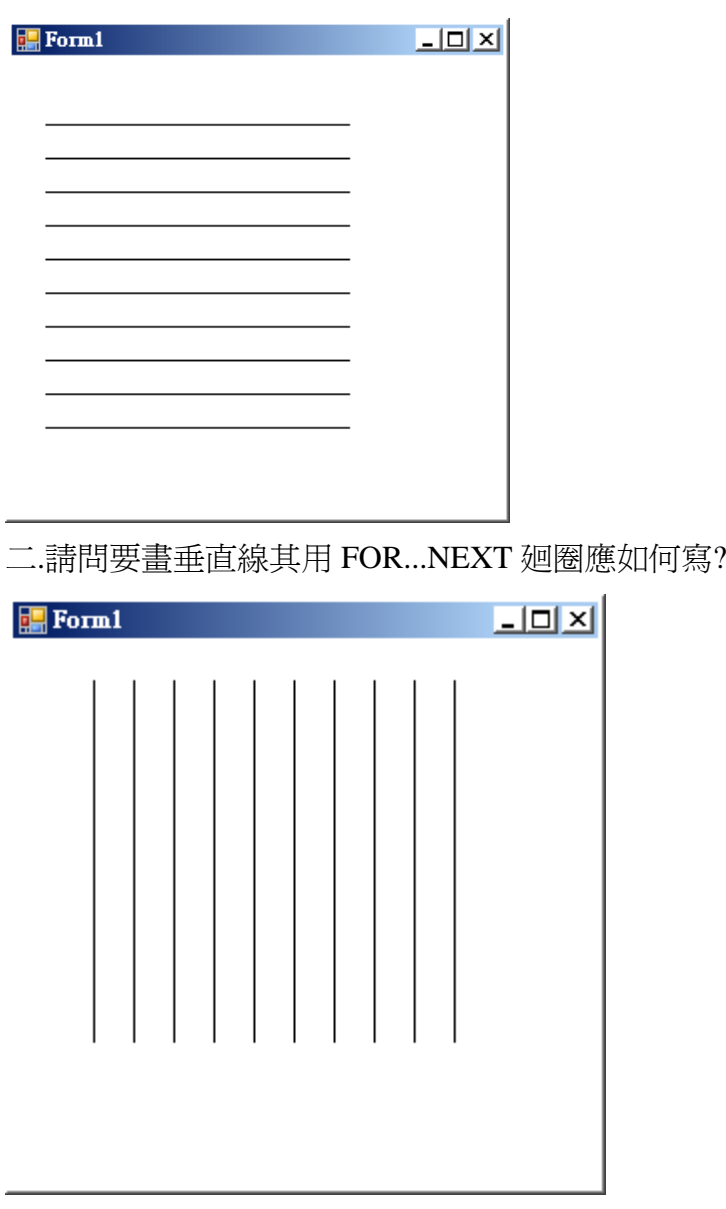

三.水平和垂直代表的格線如何表現圖形

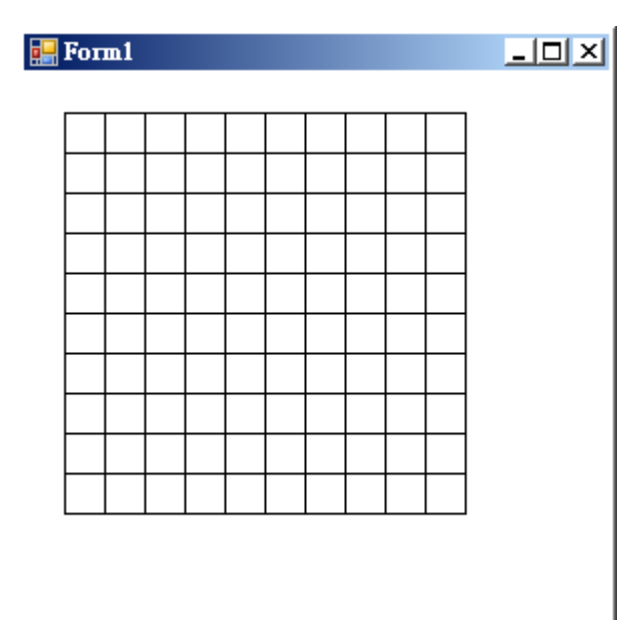

## 參考程式(此為 vb2008 版本,請參考之)

Public Class Form1

Dim i, j As Integer

Private Sub Form1\_Paint(ByVal sender As Object, ByVal e As

System.Windows.Forms.PaintEventArgs) Handles Me.Paint

For  $i = 0$  To 10

e.Graphics.DrawLine(Pens.Black, 20 + i \* 20, 20, 20 + i \* 20, 220)

Next

```
For j = 0 To 10
```

```
 e.Graphics.DrawLine(Pens.Black, 20, 20 + j * 20, 220, 20 + j * 20)
```
Next

End Sub

End Class

四.請練習設計畫一個三角形 先用手稿再調整 如下

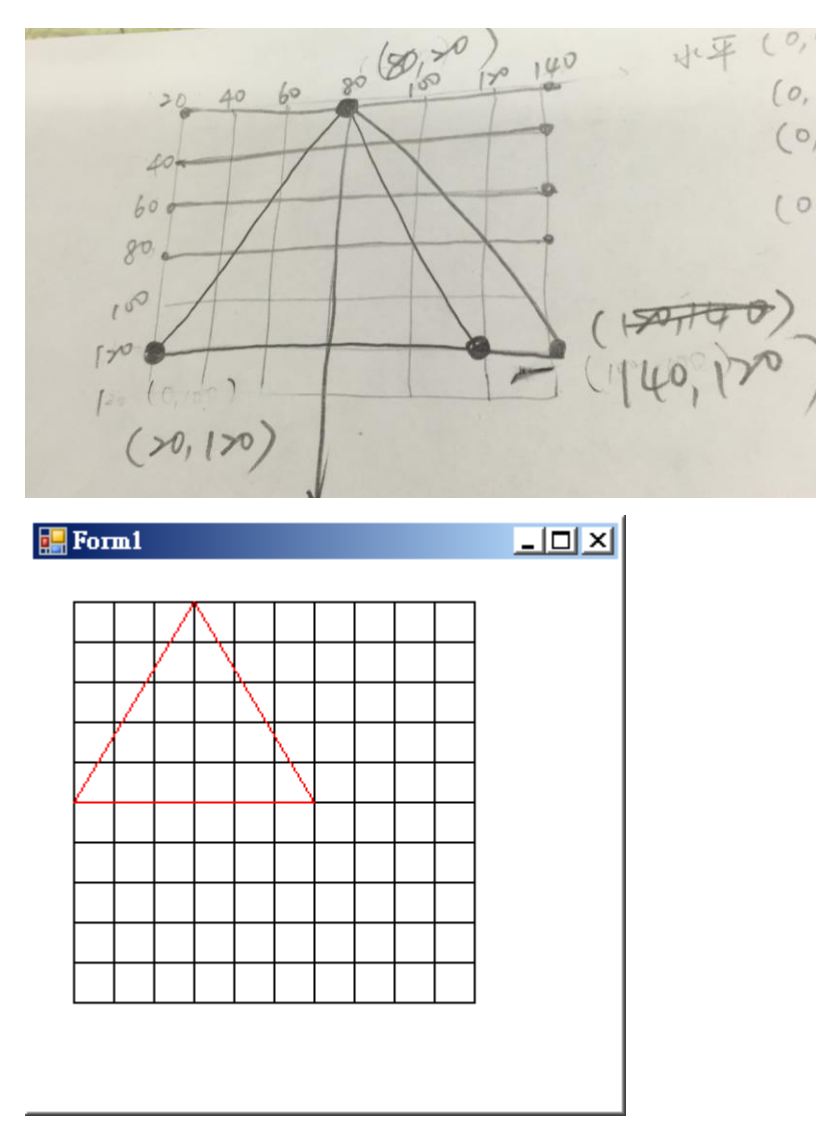

- e.Graphics.DrawLine(Pens.Red, 20, 120, 80, 20)
- e.Graphics.DrawLine(Pens.Red, 80, 20, 140, 120)

e.Graphics.DrawLine(Pens.Red, 20, 120, 140, 120)

四.請設計一個圖形如課本 P111 之皇冠圖,即一筆呈現,並將其程式設計出來,實 作參考如下

0.先用手稿,若可將手稿拍出如下

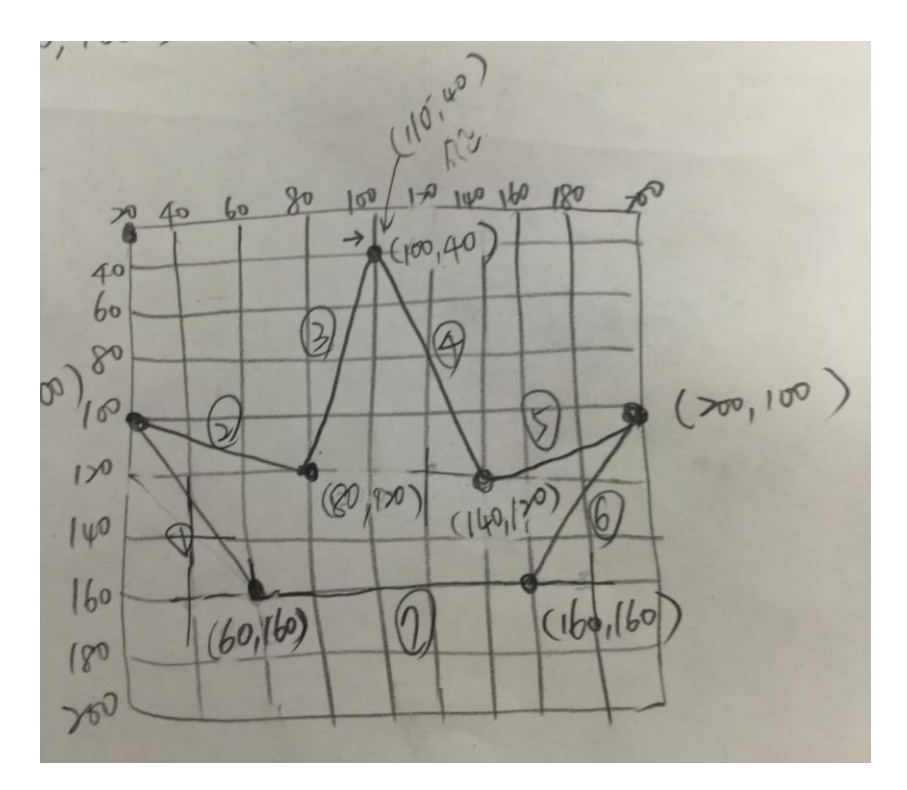

1.請將其座標點先列出

2.每畫一條線就先執行看看,不要全部畫完

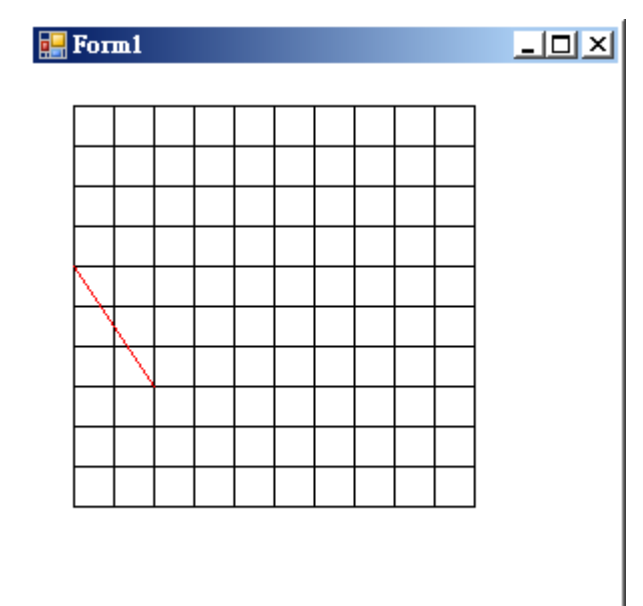

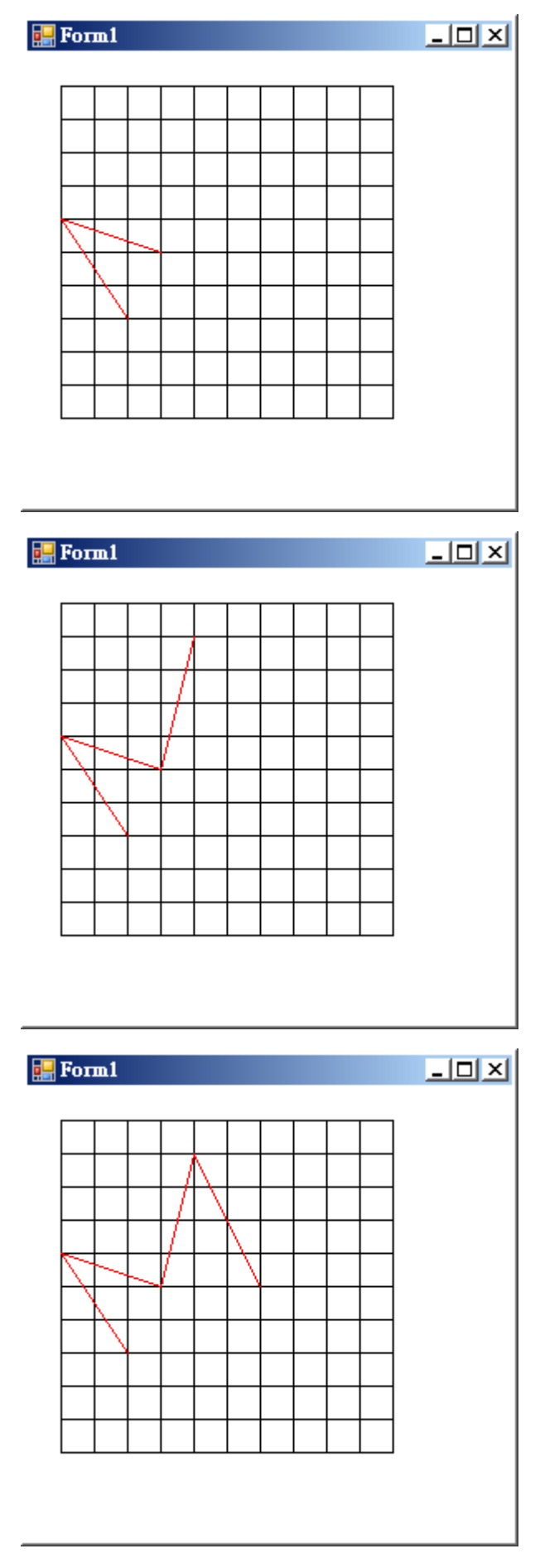

第 5 頁

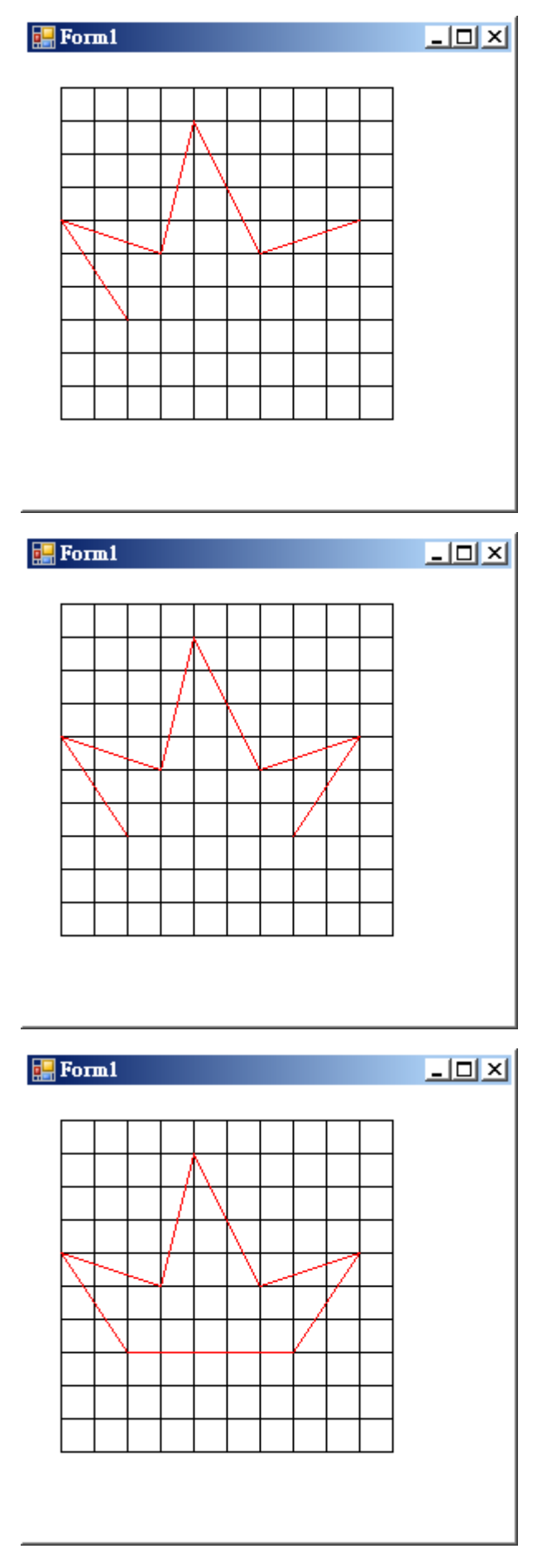

再微調一下中間值

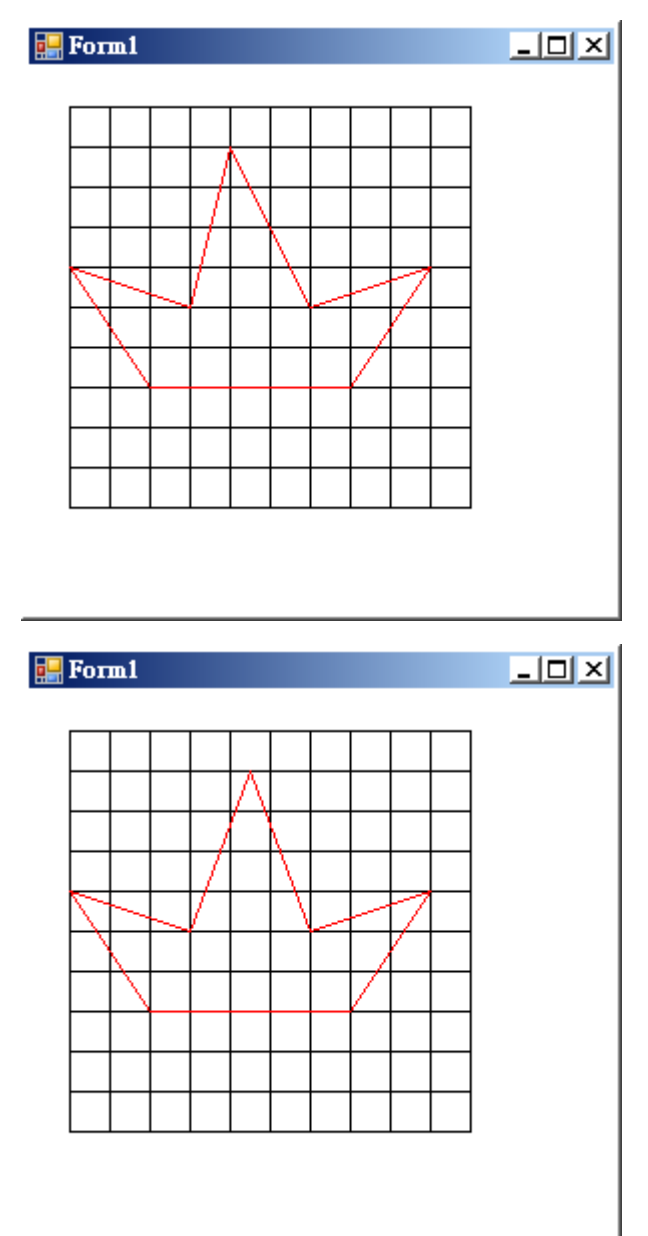

e.Graphics.DrawLine(Pens.Red, 60, 160, 20, 100)

e.Graphics.DrawLine(Pens.Red, 20, 100, 80, 120)

e.Graphics.DrawLine(Pens.Red, 80, 120, 110, 40)

e.Graphics.DrawLine(Pens.Red, 110, 40, 140, 120)

e.Graphics.DrawLine(Pens.Red, 140, 120, 200, 100)

e.Graphics.DrawLine(Pens.Red, 200, 100, 160, 160)

e.Graphics.DrawLine(Pens.Red, 60, 160, 160, 160)

五.請自行設計圖案,並將圖案完成

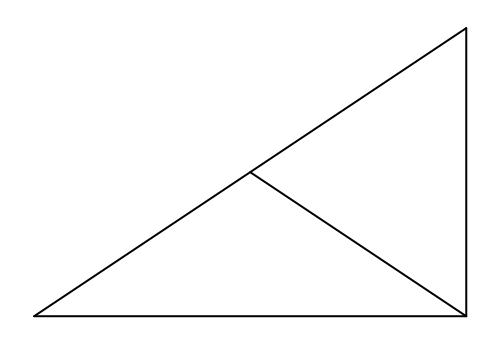

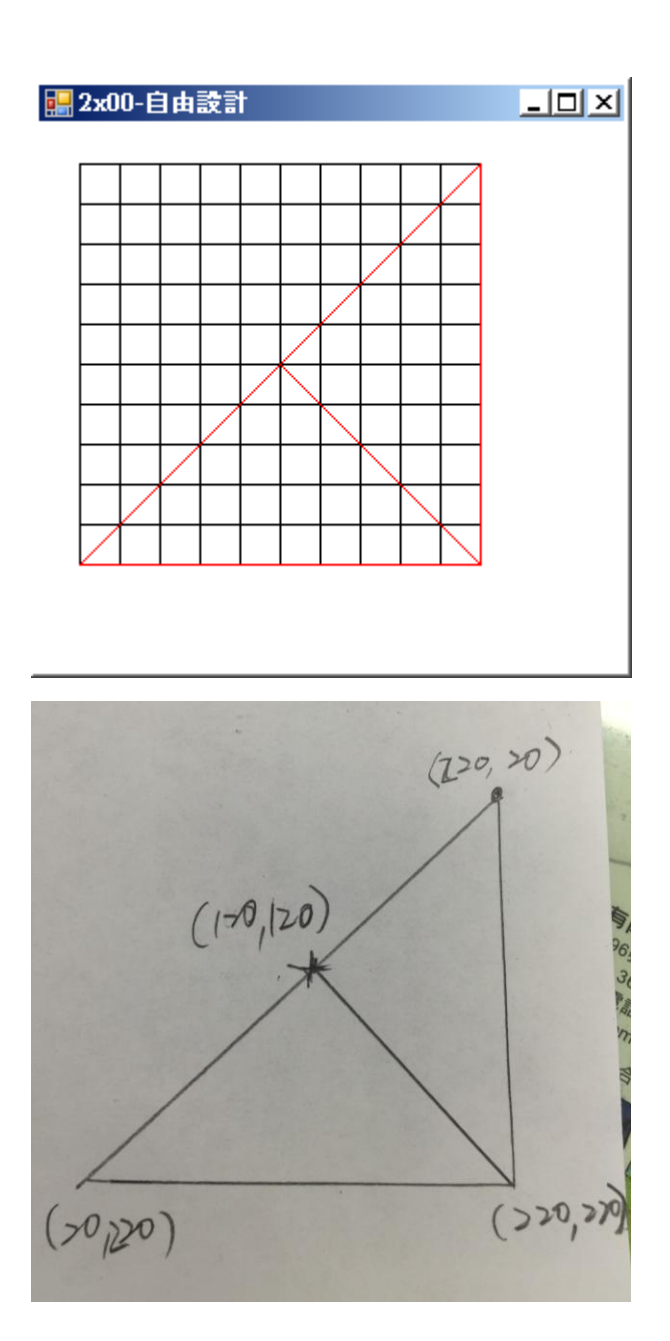